# **GALE EBOOKS: PD COLLECTIONS**

## *Best Practices for Efficient Professional Learning*

Read top professional learning titles anytime, anywhere using *Gale eBooks*, and enhance your experience with our built-in research and learning tools. Utilize this tip sheet to get started and the graphic organizer on the next page to support your learning.

Access Your *Gale PD eBooks* Here:

#### **BROWSE FOR INSTRUCTIONAL INSPIRATION**

- Within *Gale eBooks*, select any title's cover to be taken to its **Table of Contents**.
	- » From here you can select a chapter of interest, or read through the whole title.
- Utilize **Browse Collections** on the left side of the page to narrow your browsing to specific topics.

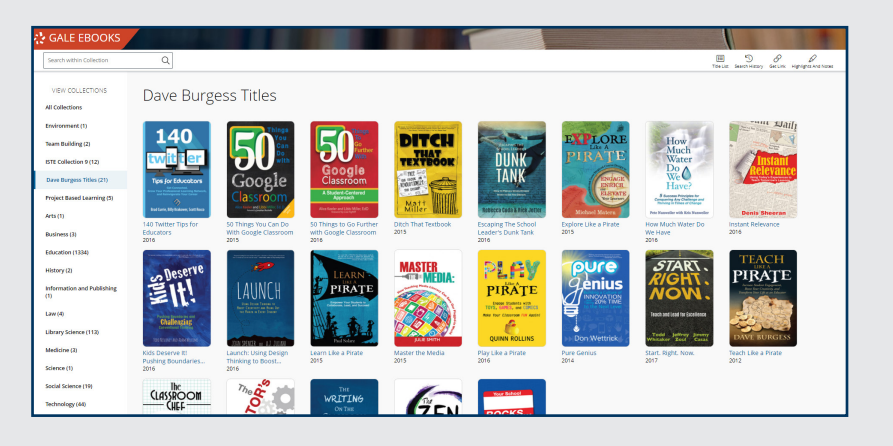

#### **SEARCH FOR ANSWERS TO TEACHING CHALLENGES**

- Use the **Basic Search** to find relevant results across all available eBooks at the chapter level.
- Select a **Collection** on the left side of the page to search only eBooks found within that collection.
- Utilize **Filters** to narrow your results.

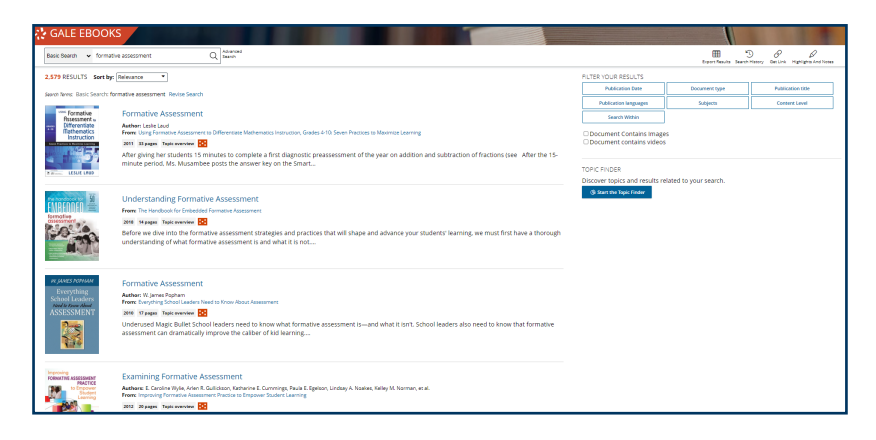

#### **EXTEND YOUR LEARNING**

- While in **Text View**, click and drag over a piece of text to highlight and take notes.
	- » Be sure to **Download**, **Print**, or use the **Send To** button to save your notes.
- Utilize **Get Link** to create a persistent URL to a page of interest and share out with your colleagues.
- Send important chapters to your Google or Microsoft Drive using our **Send To** button.

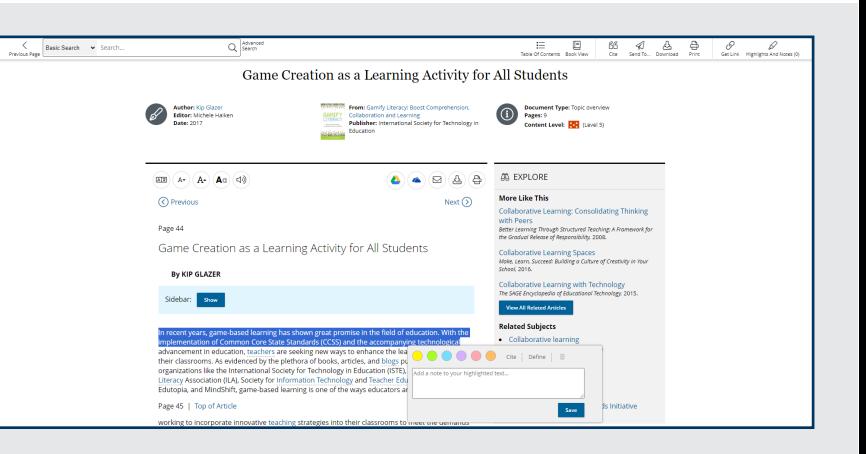

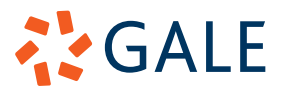

## **GALE EBOOKS: PD COLLECTIONS**

## **Notes and Instructional Applications**

Access your Gale eBooks Here:

**EBOOK TITLE:**

**DIRECT URL:**

**DESCRIPTION OF TOPIC:**

**KEY POINTS: CLASSROOM APPLICATIONS:**

**ADDITIONAL NOTES, THOUGHTS, AND FOLLOW UP QUESTIONS:**

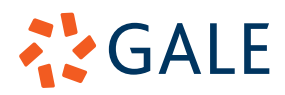